Thank You

For Choosing VantecUSA Product.

We are committed to providing you with the best service and support. If you have a problem with installing, getting the product to function or other product related question, please feel free to write to us. We will help you answer your question.

You can write to us at : support@vantecusa.com For the latest Drivers, Manual and Frequently Asked Questions (FAQ), they are available at our website at vantecusa.com or write to us.

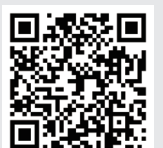

**QRCode to product Page, Drivers, Manual, and FAQ.**

Thank you, VantecUSA Support Team.

VANTEC Vanter Thermal Technologie

**Installation Guide** lexStar<sup>e</sup> **Screws Screw driver USB 3.0 cable 1) Verify packaging contents. If you notice any missing items, please write to support@vantecusa.com for help immediately within 14 days of receiving your product.**

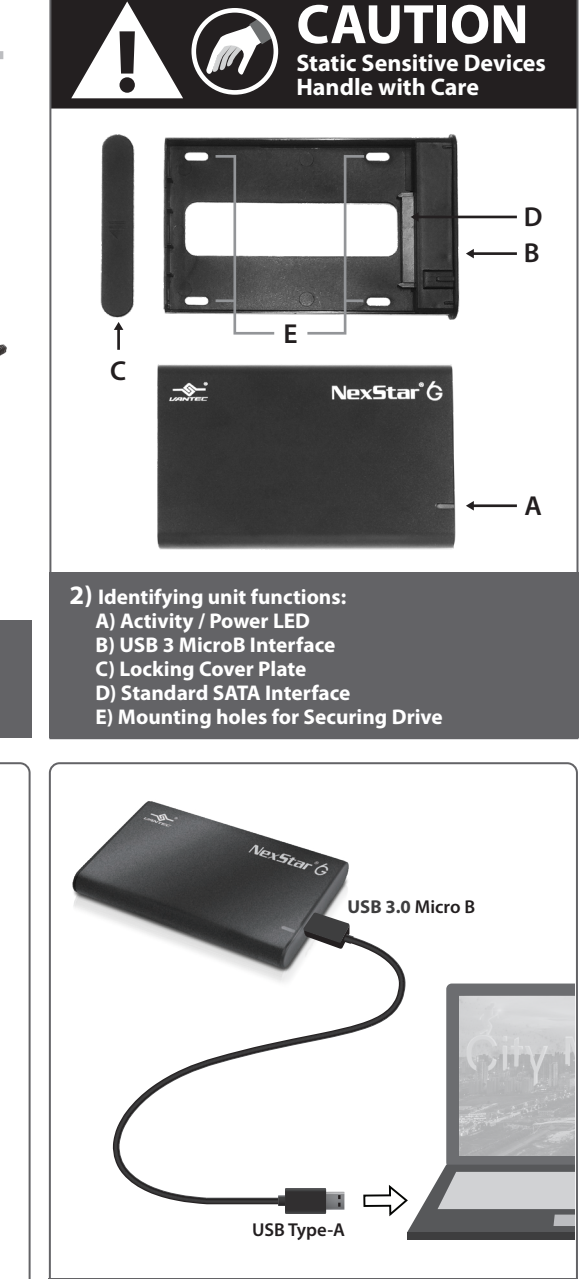

 $\Rightarrow$ ➊ ➌ $\boldsymbol{Q}$ 

**3) Open the casing to install your SSD/HDD. Slide the Locking Cover Plate in the down position shown** ➀ **and remove the Cover Plate** ➁**. Slide the Casing out of the Tray** ➂

**IMPORTANT: If this is a NEW drive, you will need to prep the drive. If this is an OLD drive with data, do not prep the drive, else you would erase the data on the drive.**

**SSD**

**4) Mount your SSD/HDD. Align your SSD/HDD SATA interface with the SATA interface on the tray, and insert at a slight angle for the Drive SATA interface to mate with the SATA interface on the Tray. Insert the drive until the SATA interface is fully connected. Once the SATA interface is fully**  mated, the drive will sit flat into the tray. Secure  **using the provided 4 screws from the underside.**

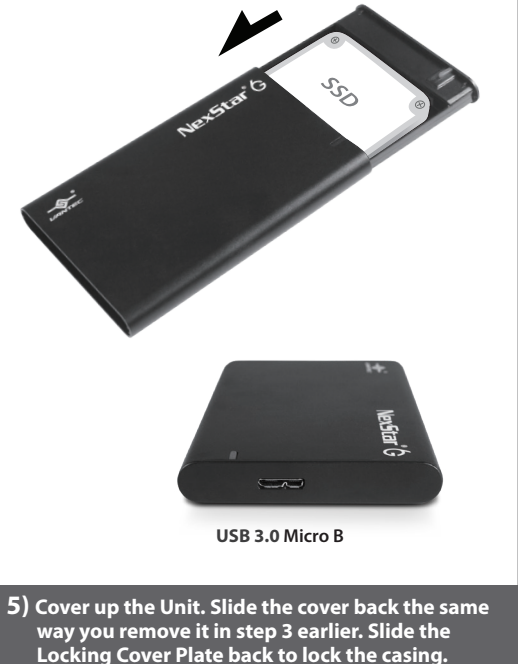

 **The installation is done.**

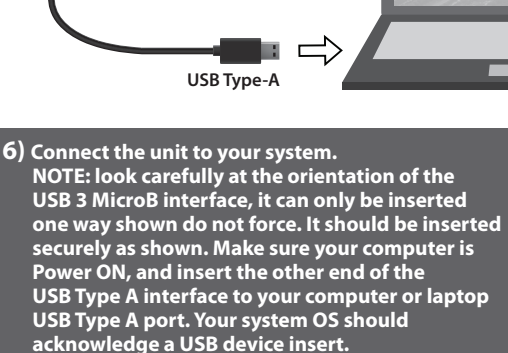

**7) If this is a NEW drive and you need help to prep (initialize, partition, and format) the drive, access vantecusa.com for help on this product FAQ.**

**You can scan the QR Code on this QIG using your phone or tablet to access the product page FAQ too.**

## www.vantecusa.com

**NST-268S3-BK / SV**

**Information in this document is subject to change without notice.** Reproduction of these materials in any manner whatsoever without written permission is strictly forbidden.

All Registered Trademarks Belong to Their Respective Companies.

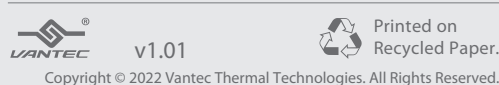